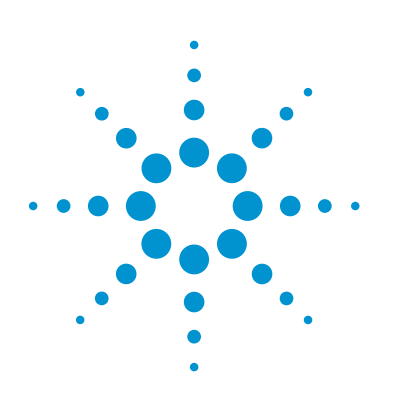

# Use of Spike-ins for Sample Tracking in Agilent Array CGH

## Application Note

## **Authors**

Srirangan Sampath, Ph.D., FACMG and Heather Klein **PreventionGenetics** 

Iman Kishawi, Ph.D. Agilent Technologies, Inc.

## **Abstract**

This Application Note describes a method that allows sample tracking through introduction of DNA spike-ins to human DNA samples before wet lab handling. Adding the spike-ins to samples ensures the identity of the sample throughout the process, and reduces sample mix-up in high-throughput DNA microarrays. In principle, this method can be applied to many other molecular genetic methodologies including NGS.

DNA spike-ins contain one or more PCR-generated amplicons that are approximately 400 bp in length. The amplicons are designed to span sequences of unique and nondisease associated regions in the human genome. Agilent CytoGenomics software identifies sample identity by detecting the signal intensity of spike-in probes in individual arrays.

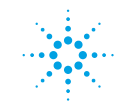

## **Introduction**

Many laboratories process multiple samples on any given day, and human error can contribute to mistakes in the processing and reporting of results for samples. Sample mix-up errors constitute the most serious pre-analytic mistakes<sup>1-2</sup>. In addition, the chances of a specimen mix-up during the analysis process increases with the number of experimental steps (multistep or multiday experiments).

DNA microarray applications, such as array comparative genomic hybridization (aCGH), are a multistep process. The wet lab portion includes restriction-digestion (for arrays containing SNP probes), fluorescent-labeling of genomic DNA (gDNA), cleanup and quantification of labeled gDNA, and hybridization of labeled gDNA to microarray slides. Sample mix-up at any of these stages can lead to erroneous interpretation of results. Human error can also occur with data analysis if sample attributes are associated with the wrong array.

A spike-in is a calibrated reference standard made up of one or more DNA amplicons of known concentration and identity. Amplicons are added in large excess to each DNA sample being tested. Fluorescent labeling of the spiked amplicon generates a bright fluorescent signal after hybridizing to probes that correspond to the genomic loci of spike-ins. Agilent CytoGenomics software v4 or higher reports the identity of the spike-in in each sample. This reporting is done by calculating the log<sub>2</sub> ratio of the sample signal to the reference signal at any given probe. The software identifies the identity of the spike-in based on a default log $_2$  ratio equal to, or greater than one. A default threshold of one corresponds to two times more in a spiked DNA sample versus a reference DNA sample where no spike-ins were added. The spike-in identity is entered into the CytoGenomics software by the user, and the software reports if the spike-in identity does or does not match the user-inputted sample attribute.

#### **Spike-in identity**

The 50 unique amplicons (Table 1) are PCR-generated using the forward and reverse primers shown in the table. The probes corresponding to each amplicon (Table 1) are printed on the CGH arrays. The software recognizes and identifies them by their probe names. Individual probes that hybridize to the spike-ins are printed 3–5 times on the array. The data presented in Figure 1 show the average log<sub>2</sub> ratio of spike-ins from replicated probes. Spike-in probes are part of the HD Agilent probe database. Spike-in controls can be added to any array by selecting the spike-in probe group in SureDesign, and replicating it 3–5 times depending on available space on the array.

## **Methods**

**Reagents and supplies needed**

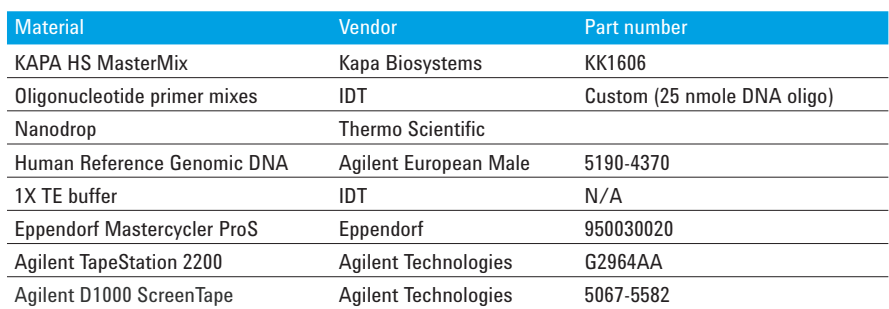

Table 1. Forward and reverse primers for each of the 50 DNA amplicons that are used as spike-ins. The expected sizes for each amplicon, and the Agilent probe names are provided.

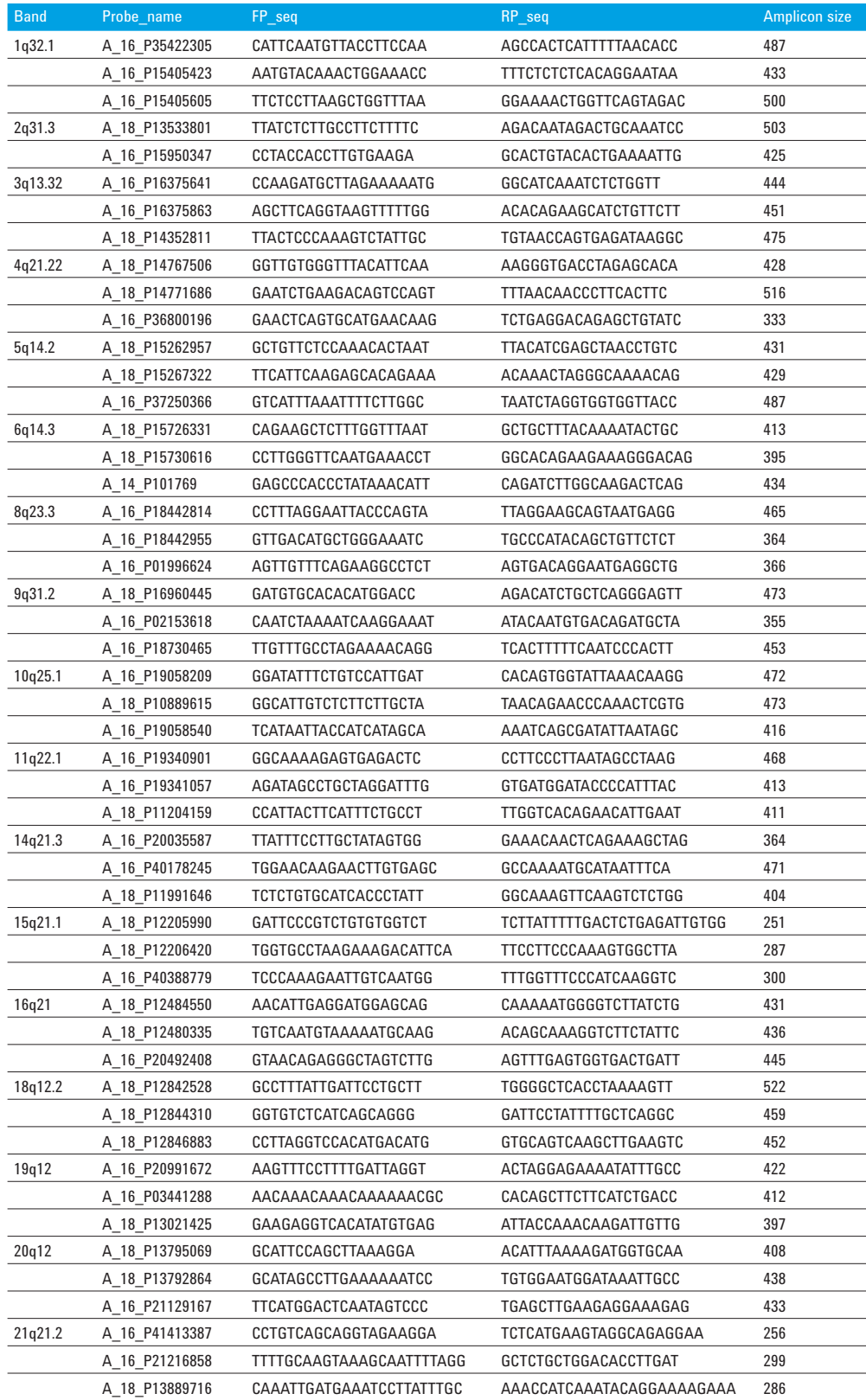

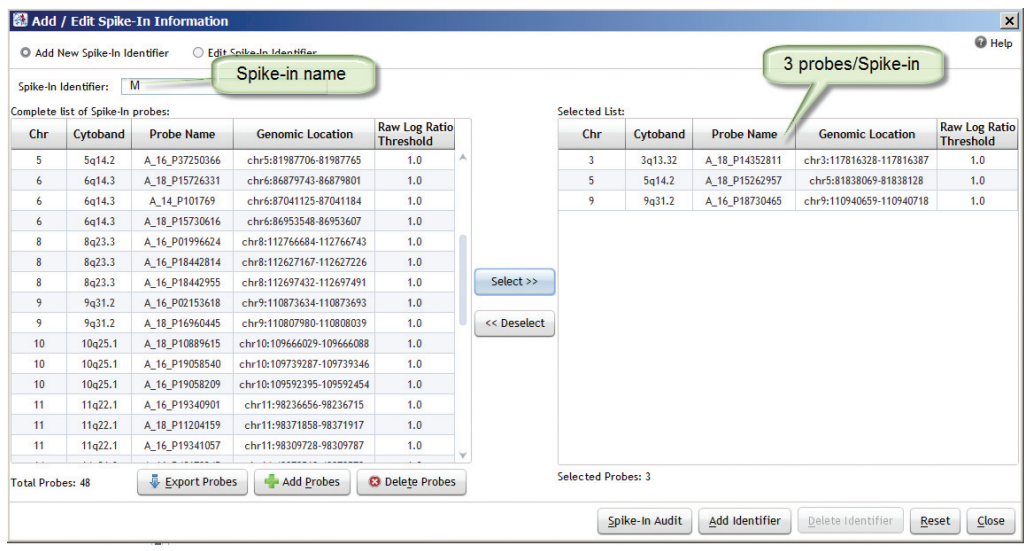

Figure 1. Spike-in M is assigned three probes. Three different amplicons can be spiked into a DNA sample. CytoGenomics software can identify the identity of the three amplicons as Spike-in M.

#### **Spike-in generation**

DNA spike-ins are amplicons generated from PCR of human genomic sequences using a reference human genome (for example, Agilent European Male). Tables 2 and 3 provide the conditions of the PCR reactions. The amplification efficiency differs for each of the 50 amplicons, and may need some level of PCR optimization in the hands of users. The PCR efficiency and identity of the amplicons were checked by running 2-µL aliquots of all amplicons on an Agilent TapeStation 2200 using Agilent D1000 ScreenTape<sup>3</sup>. The quality and identity of each amplicon were confirmed by the presence of a correct sized single band. The PCR products were purified using the Qiagen QIAquick PCR Purification Kit (catalog  $# 28106$ ) using the manufacturer's protocol.

Depending on the amount of spike-in needed, each of the 50 amplicons may be amplified in replicates of four or five PCR reactions. Replicates from each amplicon were pooled before Qiagen PCR Purification. Pooled amplicons can be eluted with 30 µL of elution buffer. The purified amplicons were checked again on the TapeStation 2200, using the D1000 ScreenTape to ensure proper cleanup and size (Figure 2).

#### Table 2. Setup of PCR reactions.

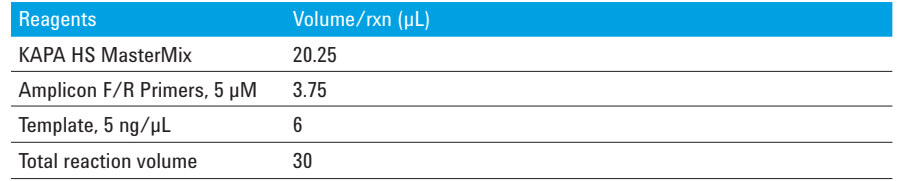

Table 3. PCR Conditions are listed below (37 cycles).

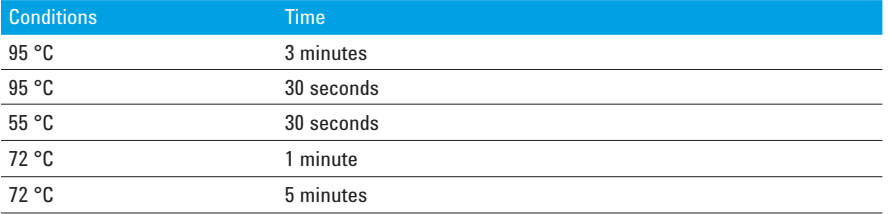

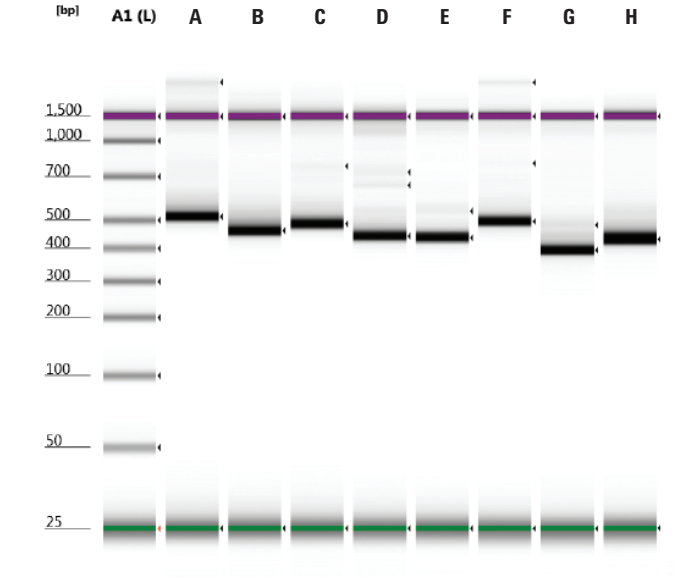

Figure 2. To ensure unique amplification of the target region, PCR amplicons are evaluated on the Agilent TapeStation 2200 using the Agilent D1000 ScreenTape. Each spike-in is given a unique identifier (in this case, alphabets spike-in A-H for eight amplicons).

The purified amplicons were quantified on a Nanodrop. When pools of 4–5 replicate amplicons were eluted in 30 µL of elution buffer, the concentration was usually  $>$  100 ng/ $\mu$ L; hence, the spike-in stock solution was normalized to 40 ng/µL in 1X TE buffer (pH 8). A spike-in working solution was made from the stock solution by diluting it ~1:2,000 with 1X TE buffer (pH 8). At this dilution, the spike-in probe fluorescent signal was significantly above background noise in an aCGH experiment. The spike-in working solution dilution can be determined empirically by performing microarray experiments at different dilutions.

Aliquots of the spike-in stock  $(40 \text{ ng/}\mu\text{L})$ can be stored at  $-20$  °C indefinitely. Working solution (40 ng/µL diluted at  $\sim$ 1:2,000 with 1X TE buffer) can be stored at 4 °C for a week without appreciable degradation. For optimum performance, avoid repeated freeze-thaw cycles.

## **Using spike-ins in an aCGH experiment**

Spike-in identifiers can be associated with the amplicon probe name in the CytoGenomics software. To identify a sample, one or more amplicons can be added to the sample before a wet lab procedure. An identifier can represent one probe name if one PCR amplicon is spiked into the sample. An identifier can represent more than one probe if multiple PCR amplicons are spiked into the sample. For example, Spike-in A represents a single probe, and spike-in M represents more than one probe (Figure 1). Two microliters of spike-in control is added to DNA sample before

During the analysis setup in the CytoGenomics software, the user needs to assign a spike-in identifier to an array (or sample). The spike-in can be assigned from the drop down menu, or as part of the sample attribute file with a column header Spike-In. After data analysis, the CytoGenomics software reports the observed and expected value of each spike-in. Spike-in identity in each sample is reported as match or no match based on the user inputted spike-in identifier in the software (Figure 3). Additionally, the software reports the log $_{\rm 2}$  ratio corresponding to each spike-in. Note that based on this procedure, 50 spike-ins can be generated using one spike-in amplicon per sample. This number can go much higher if combinations of spike-in amplicons are added to each sample.

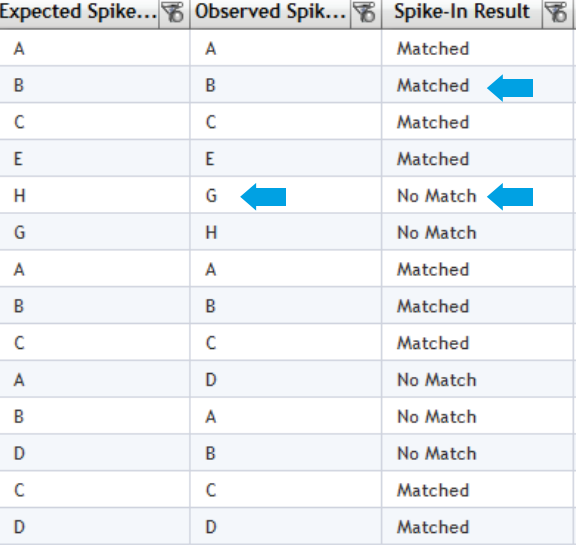

processing. Figure 3. Agilent CytoGenomics software identifies the identity of the spike-in controls.

This experiment describes using one amplicon per sample. For each experiment, two microliters of DNA spike-in working solution are added to the test sample gDNA before labeling with Cy5 (red signal). A different DNA spike-in is used for each test sample. Spike-ins are not added to the reference DNA (labeled with Cy3). Consequently, probes corresponding to spike-ins have a high red signal and low green signal.

#### **Spike-in analysis**

gProcessedSignal and rProcessedSignal values from each aCGH experiment were used for plotting.

Four plots are shown in Figure 4, each with a different spike-in added to the test DNA sample. For each sample, the log<sub>2</sub> ratio of rProcessedSignal/gProcessedSignal for all 50 spikes (in trilpicate) are plotted. Each of the 50 spike-ins is represented by a different color. There is very little variation between triplicate values for all spike-ins.

As can be seen in Figure 4, the log<sub>2</sub> ratio values differ for individual spike-ins despite the fact that the amplicons are diluted to the same concentration of  $40$  ng/ $\mu$ L.

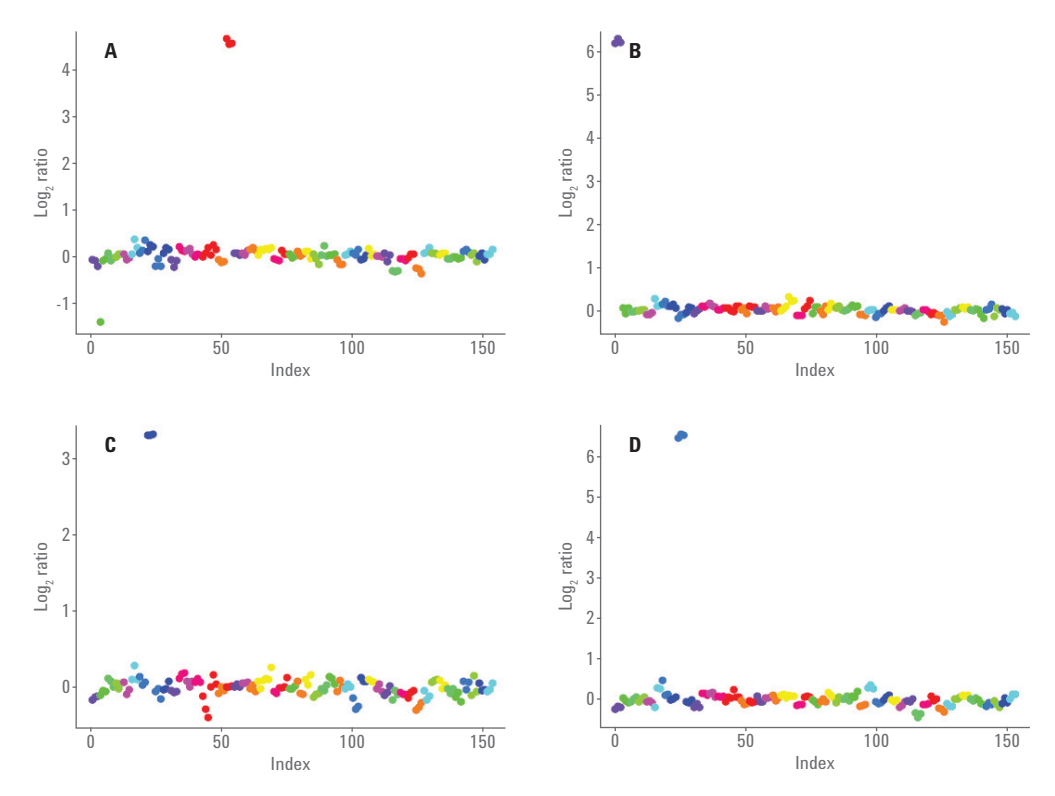

Figure 4. Log<sub>2</sub> ratio is plotted for all 50 amplicons. Greater than 1 log<sub>2</sub> ratio value represents the added DNA spike.

## **Conclusion**

In conclusion, 50 unique amplicons can be used as spike-ins for sample tracking. The spike-ins can be one or more amplicons that are introduced into DNA samples before wet lab processing. The log<sub>2</sub> ratio of spike-ins should be equal to or higher than 1, under the dilution conditions described. The data are highly reproducible, and give the user confidence that there was no mix-up of samples during wet lab or analysis processing.

## **References**

- 1. Douglas, J. A.; Boehnke, M.; Lange, K. A. Multipoint method for detecting genotyping errors and mutations in sibling-pair linkage data. *Am. J. Hum. Genet*. **2000**, *66(4)*, 1287-1297. doi: 10.1086/302861. [PMID:10739757]
- 2. Jun, G.; *et al.* Detecting and estimating contamination of human DNA samples in sequencing and array-based genotype data. *Am. J. Hum. Genet*. **2012**, *91(5)*, 839-848. doi: 10.1016/j. ajhg.2012.09.004. [PMID: 23103226]
- 3. Burrell, A.; Foy, C.; Burns, M. Applicability of Three Alternative Instruments for Food Authenticity Analysis: GMO Identification. *Biotechnology Research International* **2011**, *vol. 2011*, Article ID 838232, 8 pages, doi:10.4061/2011/838232

For more information and to learn more

#### www.genomics.agilent.com

Find an Agilent customer center in your country

www.agilent.com/chem/contactus

U.S. and Canada

800.227.9770 agilent\_inquiries@agilent.com

Asia Pacific

adinquiry\_aplsca@agilent.com

Europe

info\_agilent@agilent.com

#### www.agilent.com/genomics

For Research Use Only. Not for use in diagnostic procedures.

This information is subject to change without notice.

PR7000-0131

© Agilent Technologies, Inc., 2016 Published in the USA, March 15, 2016 5991-6661EN

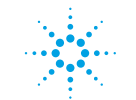

**Agilent Technologies**